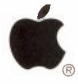

# em 7.0 C D - ROM

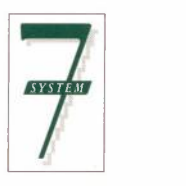

œ  $\overline{\mathbf{S}}$  $\overline{10}$ **.8 DCI**  $\sum_{i=1}^{n}$ 

Apple, the Apple logo, Macintosh, AppleCD SC, AppleShare, and Inter-Poll are registered trademarks of Apple Computer, Inc. HyperCard is a registered trademark of Apple Computer, Inc., licensed to Claris Corporation.

# Welcome to the *System* 7.0 *CD-ROM*

What's on this CD?

## *• Macintosh® System* 7. *0 software*

This is the latest release of Macintosh system software, with a new Installer that lets you install System 7 software over the network. This means that you can upgrade every Macintosh within a large organization from a file server established as an upgrade station-it's no longer necessary to carry a set of disks to every computer.

#### *• Before You Install System 7*

This folder contains two HyperCard® stacks to help you prepare for a quick, easy, and wellinformed upgrade to System 7. Before You Install System 7 has two parts: What's New in System 7 gives you brief demonstrations of major improvements in the new system software, and Compatibility Checker inspects your Macintosh system to make sure that the programs you work with are compatible with System 7 software. You can print a derailed report that describes any actions you need to

take before upgrading. Before You Install requires HyperCard version 1.2.2 or later.

#### *• Macintosh Electronic Reference*

This is a disk-based reference manual for system software version 7.0. It covers topics included in both the *Macintosh Reference* and the *Macintosh Networking Reference* books. Users can easily find step-by-step instructions for performing virtually any basic Macintosh task. *Macintosh Electronic Reference* requires HyperCard version 2.0v2 or later.

#### *• Macintosh Networking Basics*

This is an interactive tutorial that introduces users to Macintosh file sharing (a new System 7 feature).

#### *• Administrator Tools*

This folder contains a variety of utilities to assist with the system software upgrade, including Inter• Poll® and the Network Compatibility Listings stack. In addition, this folder contains disk image versions of

Macintosh system software from versions 6.0.2 through 6.0.7, as well as 7.0. These disk images allow you to create system software installation disks to distribute to users, retaining the exact format of the original installation disks. (Version 6.0.7 and 7.0 images are provided in both SOOK and 1.4 MB formats.)

## *• HyperCard software*

HyperCard 2.1 is a system 7.0-compatible version of HyperCard, provided for use with the *Macintosh Electronic Reference,* Before You Install System 7, and the Network Compatibility Listings stack. HyperCard 1.2.2 is provided solely for the purpose of running Before You Install System 7 on a Macintosh using system software version 6.0.4 or earlier.

What you'll need to use System 7

You can use System 7 on all Macintosh models except the Macintosh 128K, Macintosh 512K, and Macintosh XL. Version 7.0 also requires a Macintosh computer equipped with at least 2 MB of RAM and a hard disk.

## How to use this CD

To use this CD with an AppleCD SC® drive attached to a Macintosh running System 7, you must upgrade the AppleCD SC resources in your System Folder. The *Macintosh CD Setup*  disk in the System 7 Group Upgrade Kit contains the latest version of the AppleCD SC resources, version 3.1, which are System 7 compatible.

If you are using system 6.0.x to look at the contents of this CD, or you are using this CD as a volume on your AppleShare® file server, you don't need to upgrade these resources.

Using this CD on an individual Macintosh

- If you are running System 7, use the Installer on the *Macintosh CD Setup* disk to install version 3.1 of the AppleCD SC resources into the System Folder on your startup disk.
- **If** Turn on your CD-ROM drive, and then restart your Macintosh.
- Place the *System 7. 0 CD-ROM* in a CD caddy and insert the CD in the drive.

When your Macintosh starts up, you will see the System 7.0 CD-ROM icon on your desktop.

Using this CD as a volume on an AppleShare file server

- **•** Perform an orderly shutdown of the file server.
- Turn on the CD-ROM drive, and insert the *System 7. 0 CD-ROM.*
- Restart the file server with your *Server Administration* disk.
- **Open the AppleShare Admin application.**
- When prompted to accept the CD-ROM as a server volume, click OK.
- Quit the AppleShare Admin application.
- **Restart the AppleShare file server.**

Please consult the *System 7 Group Upgrade Guide* for more information about establishing an upgrade station to use the *System 7.0 CD-ROM* as a central location for system software distribution.

**Open this insert for important instructions and information** 

Apple Computer, Inc. 20525 Mariani Avenue, Cupertino, California 95014